# Inria's Continuous Integration portal: feedback

**Julien Nauroy** 

Inria R&D engineer

Laboratoire de Recherche en Informatique

**Université Paris Sud** 

2013-10-16

## What is Continuous Integration?

"merging all developer working copies with a shared mainline several times a day" wikipedia

- Comes from eXtreme Programming
- Aims at preventing the « integration hell »
- Reduces rework

Automated unit tests are closely related to C.I.

Main practice in C.I.

### Good practices

- 1. Have a repository everyone can commit to
  - Any SCM: SVN, Git, Hg...

- 2. Commit often, at least once per day
  - Reduces risk & rework
  - start the day by updating from repository
  - smaller commits make finding bugs easy

- 3. Create tests; compile & test before committing
  - commits should be working

### Continuous Integration tools

#### Tools can automate Continuous Integration

E.g. Hudson & Jenkins

Need to make building and testing automatable

makefile, ant, maven, etc

Need to access the SCM server

### **Jenkins**

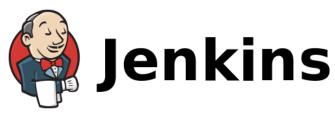

#### Probably the most well-known C.I. tool

- Initial release in Feb. 2011
- Written in Java

#### On par with Hudson, from which it forked

- Hudson's first commit on Github : Nov. 2006
- Oracle claims to have a patent on it

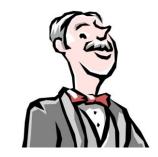

#### Works as an independant server

- Checks out from SCM (SVN, Git...)
- Performs automated actions (build, test, ..)

### Stratuslab's Hudson instance

#### Hudson

#### <u>Hudson</u>

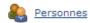

Historique des constructions

Relations entre les projets

Vérifier les empreintes numériques

Dependency Graph

| File d'attente des constructions |  |  |  |  |  |  |
|----------------------------------|--|--|--|--|--|--|
| build ALL OpenSuSE               |  |  |  |  |  |  |
| release registration OpenSuSE    |  |  |  |  |  |  |
| build storage OpenSuSE           |  |  |  |  |  |  |
| release storage OpenSuSE         |  |  |  |  |  |  |
| build registration OpenSuSE      |  |  |  |  |  |  |
| release authn OpenSuSE           |  |  |  |  |  |  |
| release client OpenSuSE          |  |  |  |  |  |  |
| build one OpenSuSE               |  |  |  |  |  |  |
| release distribution OpenSuSE    |  |  |  |  |  |  |
| release image-recipes OpenSuSE   |  |  |  |  |  |  |
| release marketplace OpenSuSE     |  |  |  |  |  |  |
| release metadata OpenSuSE        |  |  |  |  |  |  |
| release one OpenSuSE             |  |  |  |  |  |  |
| build one-unpatched-3.4 OpenSUSE |  |  |  |  |  |  |
| build one-unpatched-3.2 OpenSUSE |  |  |  |  |  |  |
| build metadata OpenSuSE          |  |  |  |  |  |  |
| build marketplace OpenSuSE       |  |  |  |  |  |  |

| All | Build_CentOS | Build_OpenSuSE            | CentOS_snapshot | s Certification           | Install | Marketplace | OpenNebula                 | Reg |
|-----|--------------|---------------------------|-----------------|---------------------------|---------|-------------|----------------------------|-----|
| s   | w            | Tâche ↓                   |                 | Dernier succès            |         | Dern        | Dernier échec              |     |
|     | <b>*</b>     | authn Release             |                 | 9 mo. 17 j ( <u>#27</u> ) |         |             | 9 mo. 17 j ( <u>#25</u> )  |     |
|     | - <b>*</b>   | benchmarks Release        |                 | 11 mo. ( <u>#14</u> )     |         |             | N/A                        |     |
|     |              | biocomp update weekly     |                 | N/A                       |         |             | N/A                        |     |
|     | - <b>*</b>   | build ALL CentOS          |                 | 5 h 11 mn ( <u>#309</u> ) |         |             | N/A                        |     |
|     | <b>₫</b>     | build ALL Ope             | nSuSE 4         | 4 j 5 h ( <u>#194</u> )   |         |             | 6 mo. 23 j ( <u>#78</u> )  |     |
|     | - <b>*</b>   | build authn CentOS        |                 | 5 j 5 h ( <u>#463</u> )   |         |             | 3 mo. 18 j ( <u>#344</u> ) |     |
|     | - <b>*</b>   | build authn OpenSuSE      |                 | 5 j 5 h ( <u>#284</u> )   |         |             | 2 mo. 13 j ( <u>#210</u> ) |     |
|     | - <b>*</b>   | build benchmarks CentOS   |                 | 5 j 5 h ( <u>#324</u> )   |         |             | 2 mo. 13 j ( <u>#250</u> ) |     |
|     | - <b>*</b>   | build benchmarks OpenSuSE |                 | 5 j 5 h ( <u>#240</u> )   |         |             | 4 mo. 11 j ( <u>#125</u> ) |     |
|     | ***          | build client CentOS       |                 | 5 j 5 h ( <u>#700</u> )   |         |             | 2 mo. 3 j ( <u>#606</u> )  |     |
|     | ***          | build client OpenSuSE     |                 | 5 j 5 h ( <u>#452</u> )   |         |             | 17 j ( <u>#423</u> )       |     |
|     | ***          | build distribution        | on CentOS       | 5 j 5 h ( <u>#163</u> )   |         |             | 1 mo. 23 j ( <u>#113</u> ) |     |
|     | <b>*</b>     | build distribution        | on OpenSuSE     | 5 j 5 h ( <u>#136</u> )   |         |             | 4 j 5 h ( <u>#137</u> )    |     |

## Inria's C.I. portal

#### Overview

Inria's CI portal offers access to Jenkins instances to projects lead by Inria users

https://ci.inria.fr

Basic registration is required (email@inria.fr)

One project => One Jenkins server

### How does it work?

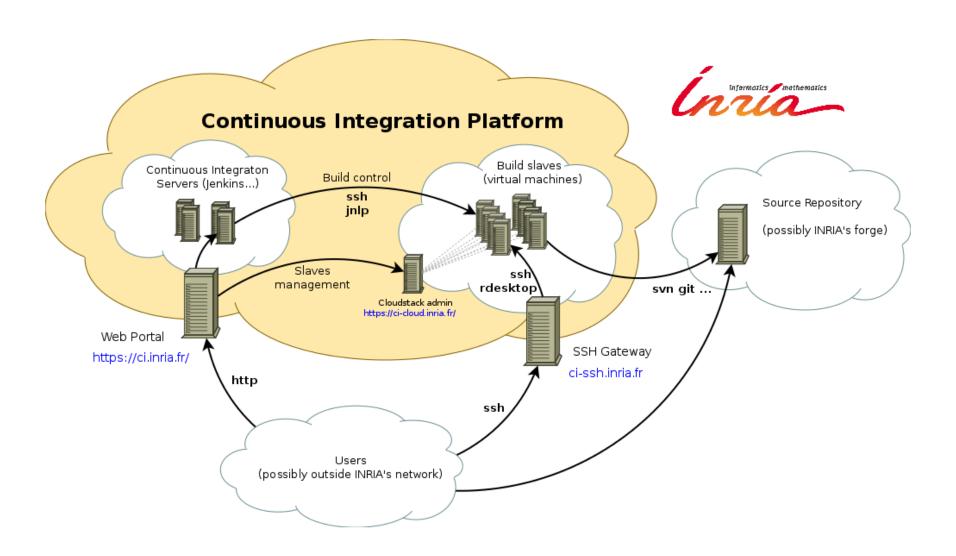

### User's Dashboard

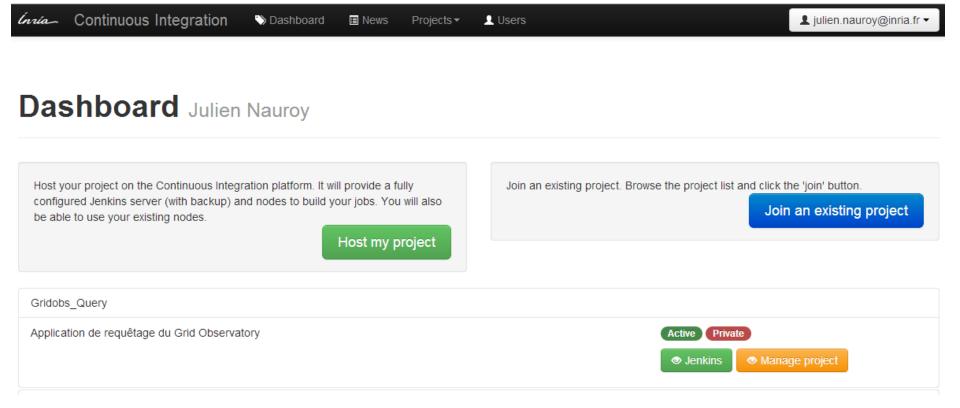

### Creation of a project

#### One project = one Jenkins server

#### **New project**

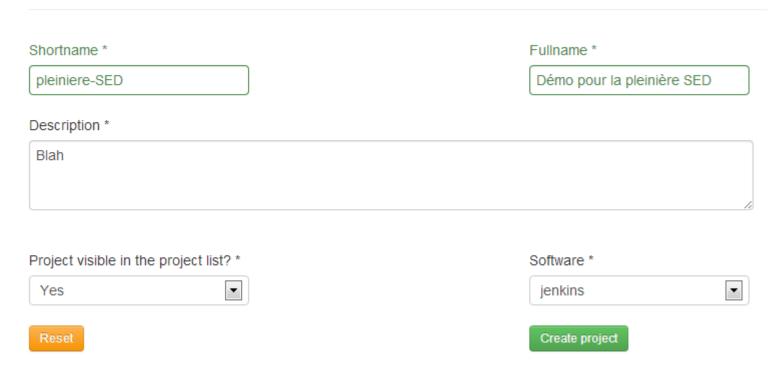

### Configuration options

#### Démo pour la pleinière SED public personne

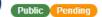

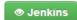

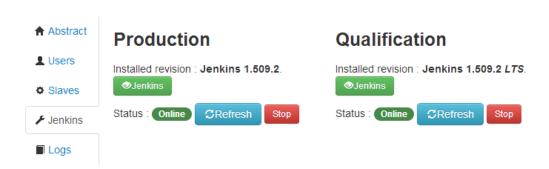

#### Change production version

Following items will help you to manage continuous integration software versions you want to use. You will be able to update the continuous integration software version running for your project (production) and to test it in a sandbox (qualification) before pushing it on production.

To be able to fully qualify the continuous integration software version you want to push on production:

#### Step 1 : Setup the Qualification Area

First, install the new continuous integration software version on the qualification area 1.531 Install

#### Step 2 : Synchronization

Replicate continuous integration configuration / jobs (from production) to qualification. It will allow you to test your current configuration in a sandbox.

Production → Qualification

#### Step 3: With great power comes great responsibility

Test and qualify the new continuous integration software version, and then update the production server. ✓ Push this version on production

If you face problems with your newly installed continuous integration software, you can go back to the previous revision installed:

#### Creation of a slave

#### New slave pleiniere-sed

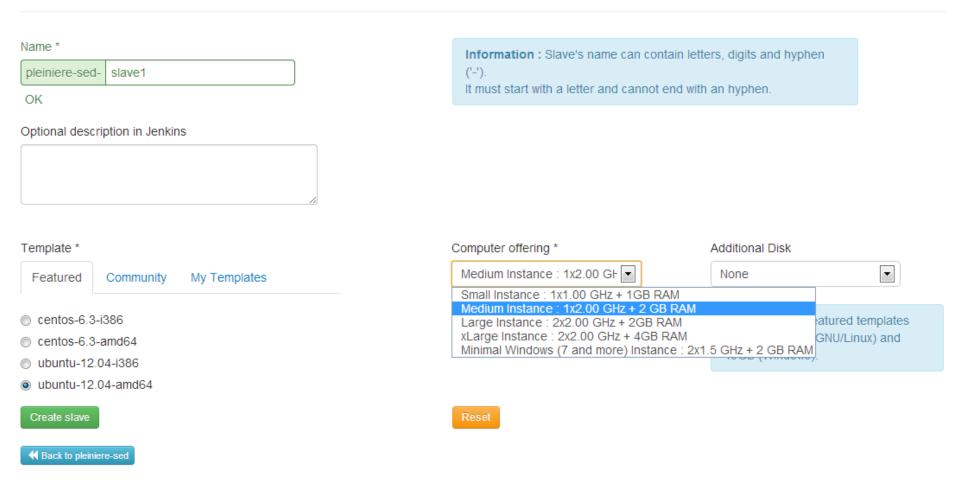

## Feedback on Continuous Integration

### The projet: PHP web framework

~ 7500 lines, 4000 « of code »

#### Interpreted language

Syntax errors detected at runtime

#### MVC architecture

#### Lots of refactoring to be done

How to ensure constant quality?

### Steps

1. Write tests

2. Automate them

3. Set up continuous integration

### A few words about software testing

#### What's software testing?

- Partial verification of a system
- Comes in various kinds and flavors,
  - Unit tests, integration tests, performance, non-regression, robustness, vulnerability...

#### Why test my framework?

- Impact of a bug can be important
- Numerous and anonymous potential users (web)
- Related to software quality assurance (SQA)

## Specificities of testing an MVC framework

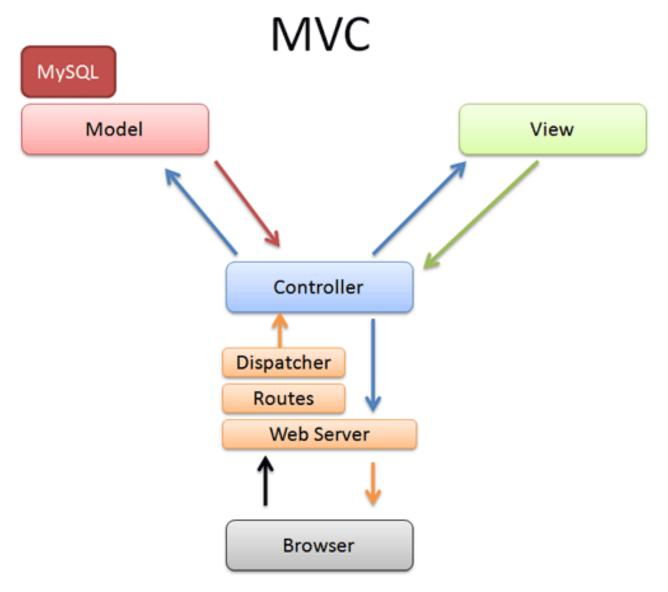

#### Let's create a first unit test

```
// The email must be valid
$user = new User();
$user->login = "Julien";
$user->password = "secret";
$user->email = "invalid";
$returnCode = $user->save();
$this->assertEquals(
    User:: EMAIL INVALID,
    $returnCode);
```

### Kind of easy, isn't it?

#### Each « unit » has to be tested

Classes, methods...

#### A de facto standard : xUnit (here, PHPUnit)

- Very easy to get a hold on
- Many tutorials available

#### Use simple assertions

- assertTrue, assertFalse
- assertEquals
- assertCount
- assertContains

### Doing it well is a bit hard

#### Try to think about everything

- Create a new user
  - User's name is valid (policy)
  - User's name is available
  - User's email is valid and available
  - No SQL syntax in the name (SQL injection)
  - No HTML syntax (XSS)

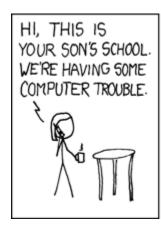

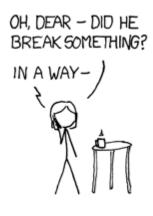

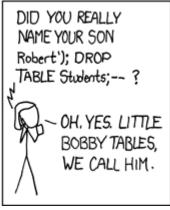

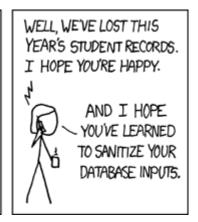

### After some elbow grease...

~1000 lines of code for unit tests

A few days of development

50 functions, 567 assertions

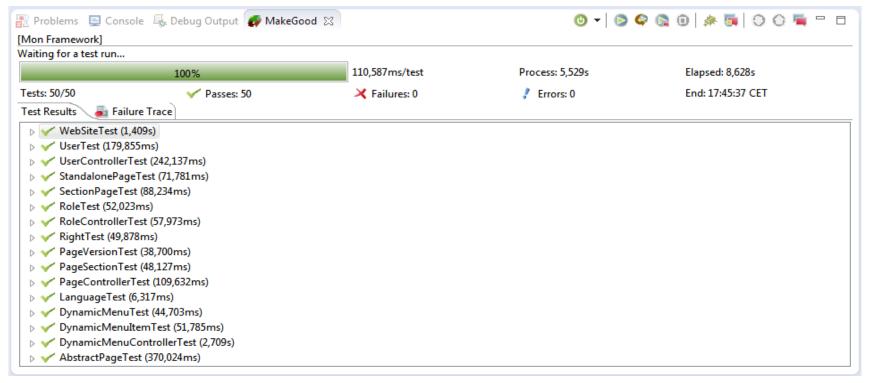

#### Bonus

#### Test + debugger traces = Code coverage

Code Coverage: 88,89 %

```
// Create the linkURL variable depending on the type of item
switch($this->dynamicMenuItemType)
    case 'genericLink':
        $this->linkURL = $this->dynamicMenuItemValue;
        break:
    case 'sectionIDLink':
        $this->linkURL = Controller::makeRoute(
            'page/viewSection/' . $this->dynamicMenuItemValue
        );
        break:
    case 'pageIDLink':
        $this->linkURL = Controller::makeRoute(
            'page/view/' . $this->dynamicMenuItemValue
        );
        break:
    case 'container':
        $this->linkURL = '';
        if ($fetchSubItems) {
```

#### Automation

Tests must be automated to be used as C.I.

Create makefile, use Ant, Maven, ...

For this project, use of Phing (Ant for PHP)

Not an easy task!

- Need lots of tools like pear, PHPUnit, Xdebug, ...
- Lots of trial and error

Need to create output files to pass to C.I. tool

### build.xml for Phing

```
<target name="tests" depends="prepare">
    <coverage-setup database="reports/coverage.db">
        <fileset refid="unitTests" />
    </coverage-setup>
    <phpunit haltonfailure="true" printsummary="true" codecoverage="true">
        <rormatter type="xml" todir="reports" outfile="testsuites.xml" />
        <formatter type="clover" todir="reports" outfile="coverage.xml" />
        <batchtest>
            <fileset refid="unitTests" />
        </batchtest>
    </phpunit>
</target>
<target name="phploc">
    <phploc reportType="csv" reportName="phploc" reportDirectory="reports/">
        <fileset refid="WebCodeBaseCoreFiles" />
    </phploc>
</target>
```

#### After some more work...

```
> phing tests
Buildfile: build.xml
XXX > prepare:
   [delete] Deleting directory reports
    [mkdir] Created dir: reports
XXX > tests:
[coverage-setup] Setting up coverage database for 16 files
  [phpunit] Total tests run: 50, Failures: 0, Errors: 0,
        Incomplete: 0, Skipped: 0, Time elapsed: 14.44883 s
BUILD FINISHED
Total time: 17.2220 seconds
```

### Integration within Inria's C.I. portal

- 1. Create a project and slaves
  - slaves are VMs, must be configured (takes time)
- 2. Create a Job or Project
  - Names are confusing, at least in french
- 3. Configure the Job
  - May be painful & time consuming
- 4. Repeat until happy
  - Multiple jobs can be created for different actions

#### Results

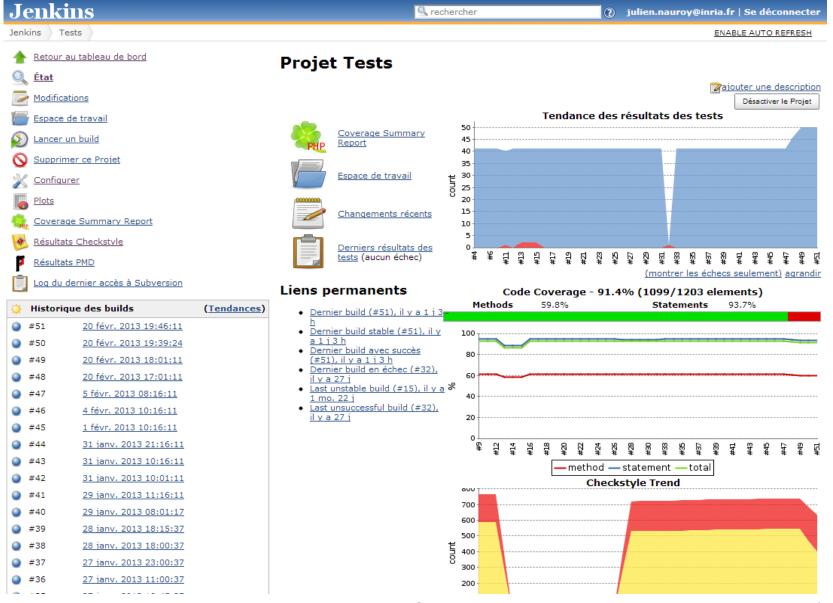

### Results (2)

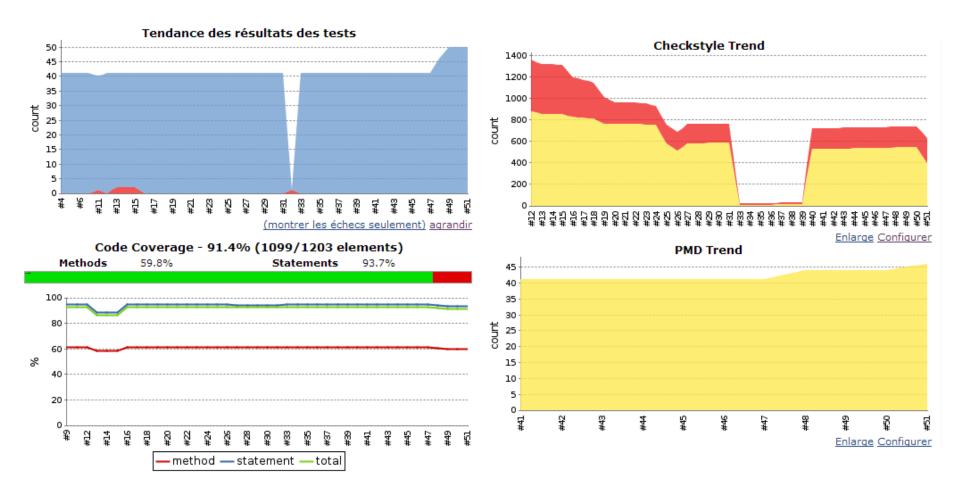

## Summary

### Summary

#### C.I. in itself is not very hard to set up

At least for a small project

#### Part of any SQA policy

- Unit tests are now a standard way to ensure reliability
- Do you want to build quality software ? You'll need it!

#### Has some other advantages

- Nightly snapshots, generation of documentation, ...
- Quality metrics, encourages the « boy scout rule »

### To go further

# Emmanuel Jeanvoine's upcoming presentation of Inria's C.I. portal

November 8th, 2013

### Upcoming Hands-on on test & C.I.

- Date not decided yet
- Probably in english
- Java + Maven + Jenkins

### Quality Assurance: ISO/CEI 9126

#### **Functionality**

- Suitability
- Accuracy
- Interoperability
- Security

#### Reliability

- Maturity
- Fault Tolerance
- Recoverability

#### **Usability**

- Understandability
- Learnability
- Operability
- Attractiveness

#### Efficiency

- Time Behaviour
- Resource Utilization

#### Maintainability

- Analyzability
- Changeability
- Stability
- Testability

#### **Portability**

- Adaptability
- Installability
- Co-Existence
- Replaceability